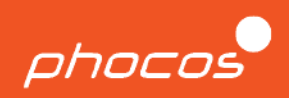

# Contents

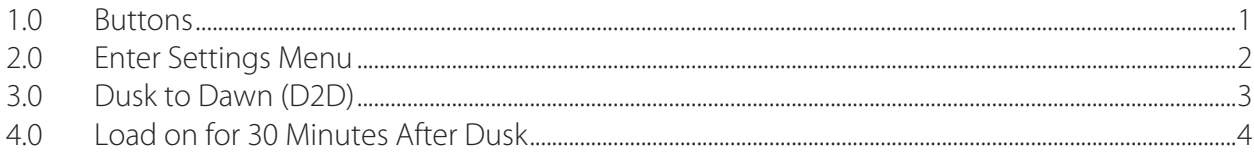

#### 1.1 Buttons

- 1. ESC
- 2. DOWN
- 3. UP
- 4. SET

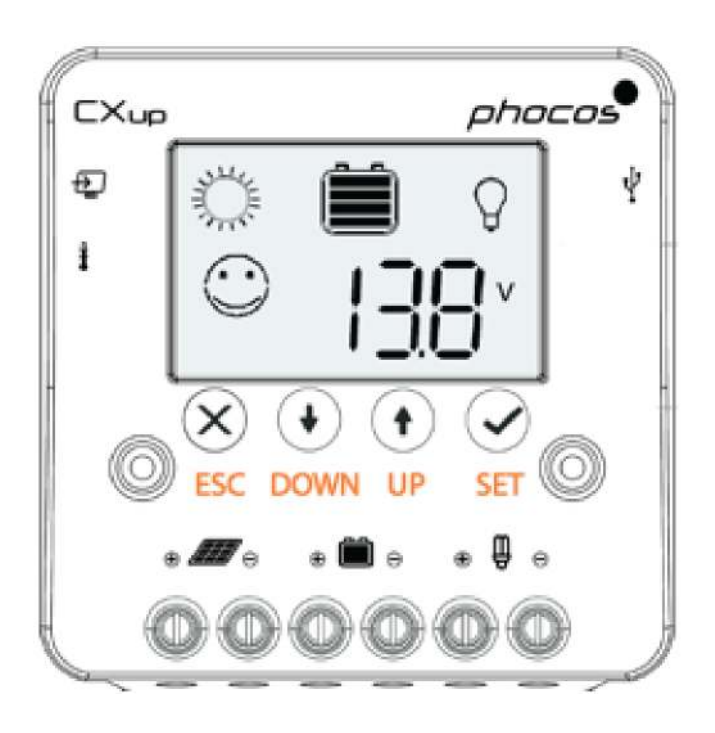

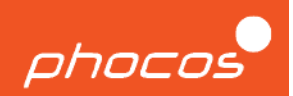

## 1.2 Enter Settings Menu

Press ESC to enter the main menu. Use the UP or DOWN arrow key to navigate between datalogging (LOG) and settings (Set) menus.

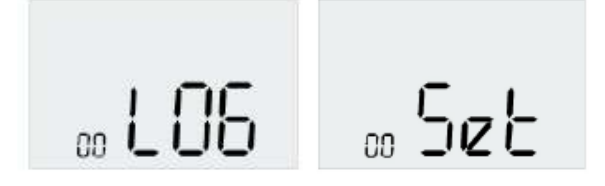

When the LCD shows Set, select the settings menu by pressing the SET button.

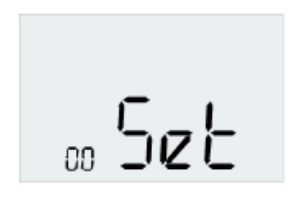

Use the UP or DOWN arrow key to navigate the settings submenus.

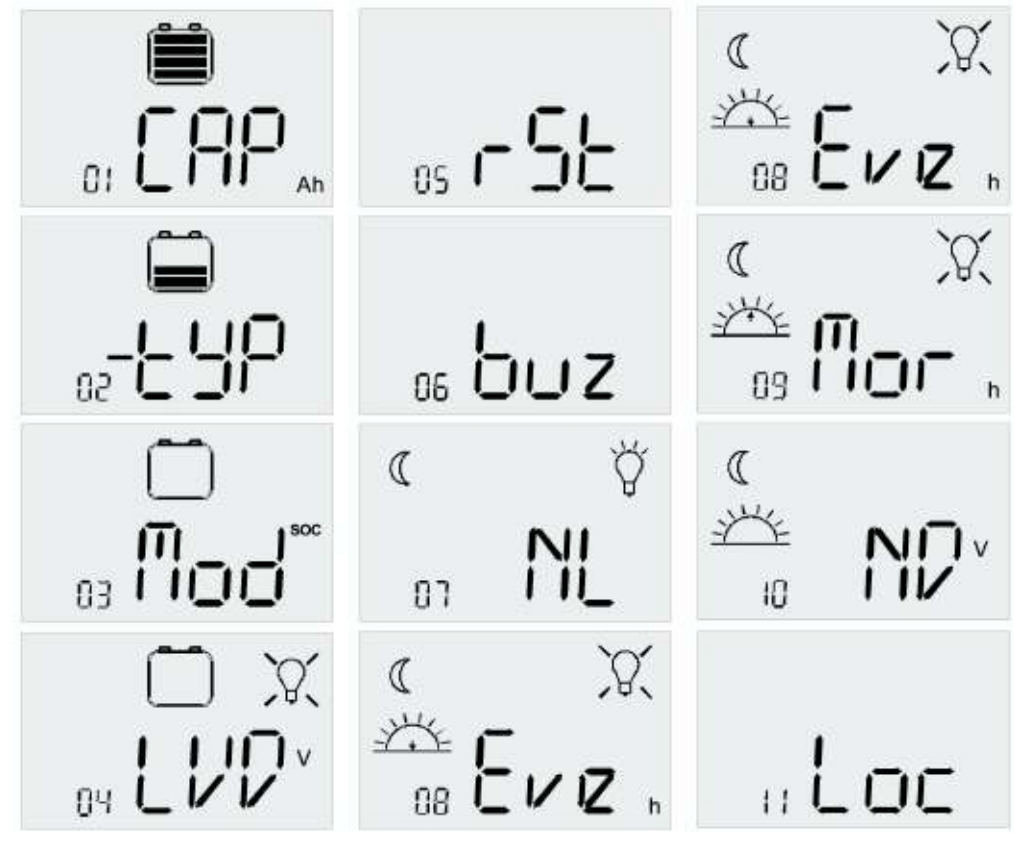

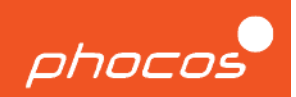

### 1.3 Dusk to Dawn (D2D)

After entering the settings menu, use the UP or DOWN arrow key until the LCD shows the nightlight submenu (NL). Press SET to enter the nightlight submenu.

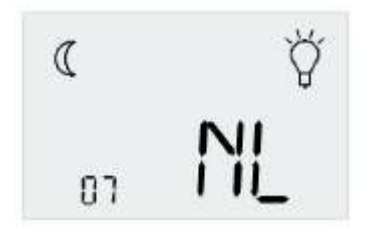

Use the UP or DOWN arrow key to navigate the nightlight submenu. The previously selected setting will flash.

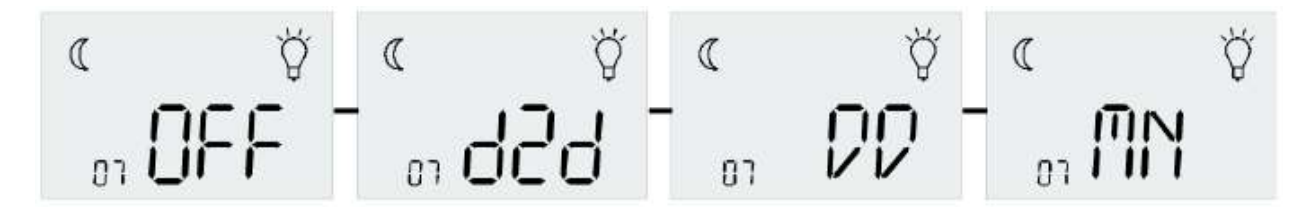

When the LCD shows the D2D setting, press SET to save the setting. The D2D setting will flash briefly to confirm the selection.

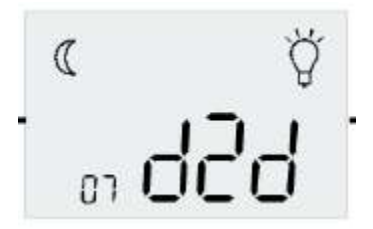

The LCD should automatically display NL again.

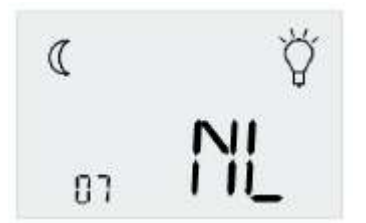

Press ESC exit the settings menu. Press ESC again to return to the status display.

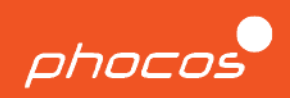

# 1.4 Load on for 30 Minutes After Dusk

After entering the settings menu, use the UP or DOWN arrow key until the LCD shows the nightlight submenu (NL). Press SET to enter the nightlight submenu.

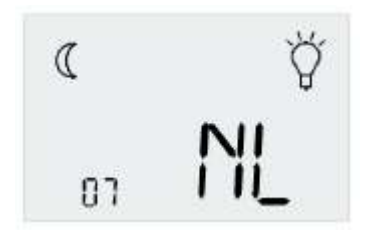

Use the UP or DOWN arrow key to navigate the nightlight submenu. The previously selected setting will flash.

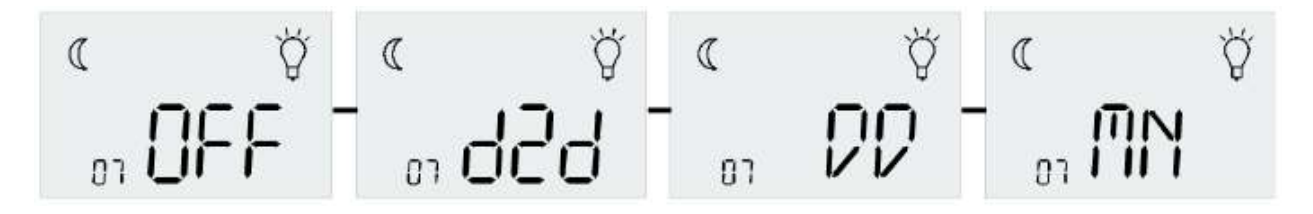

When the LCD shows the DD setting, press SET to save the setting. The DD setting will flash briefly to confirm the selection.

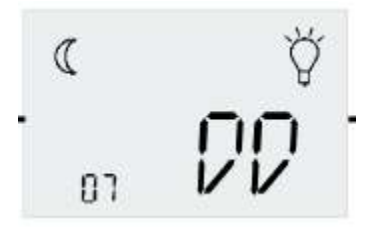

The LCD should automatically display NL again.

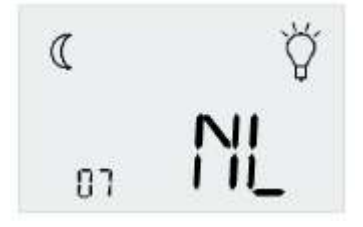

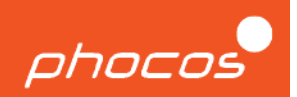

Use the UP or DOWN arrow key until the LCD shows the evening submenu (Eve). Press SET to enter the evening submenu.

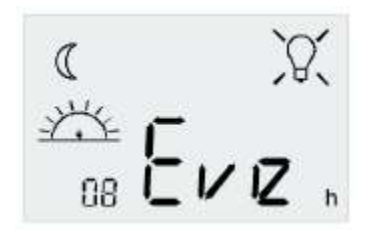

Use the UP or DOWN arrow key until the LCD shows 0.5.

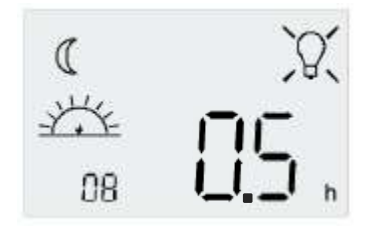

When the LCD shows the 0.5 setting, press SET to save the setting. The 0.5 setting will flash briefly to confirm the selection.

The LCD should automatically display Eve again.

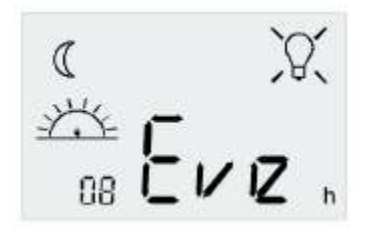

Use the UP or DOWN arrow key until the LCD shows the morning submenu (Mor). Press SET to enter the morning submenu.

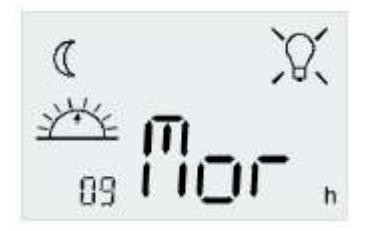

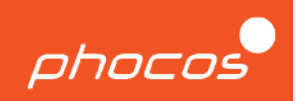

Use the UP or DOWN arrow key until the LCD shows 0.0.

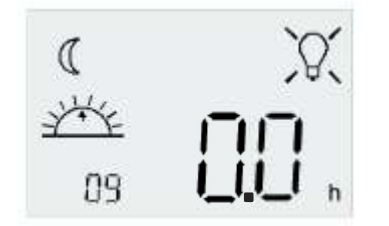

When the LCD shows the 0.0 setting, press SET to save the setting. The 0.0 setting will flash briefly to confirm the selection.

The LCD should automatically display Mor again.

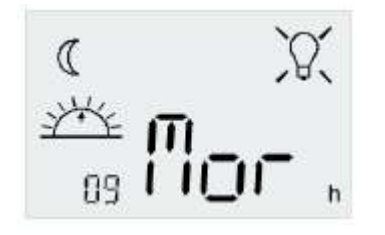

Press ESC exit the settings menu. Press ESC again to return to the status display.

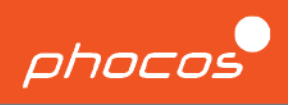

Document Version

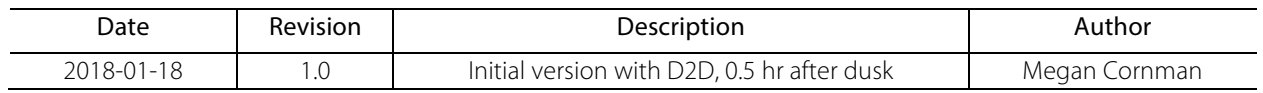